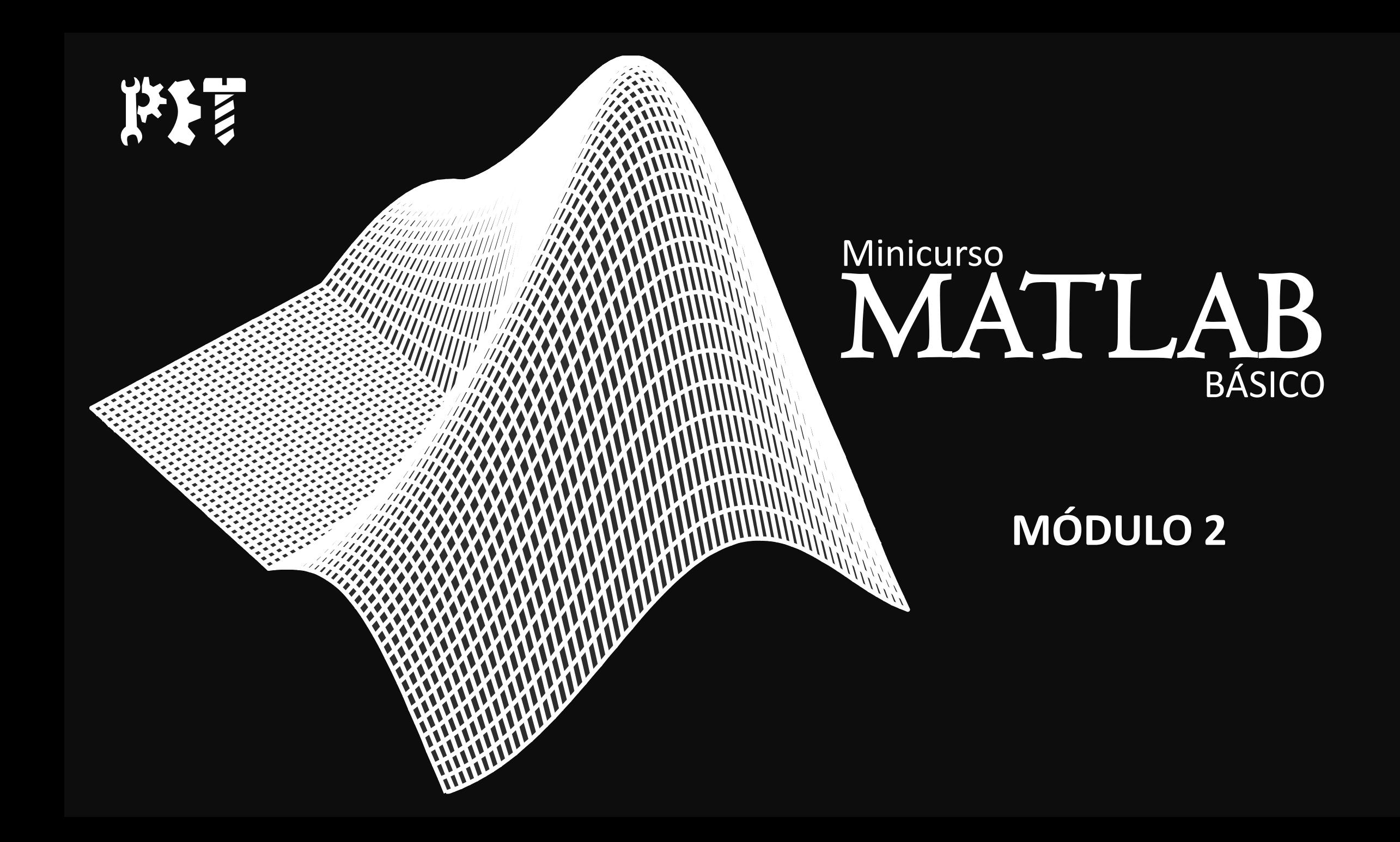

# Roteiro do segundo módulo

- Matrizes
- Vetores
- Polinômios

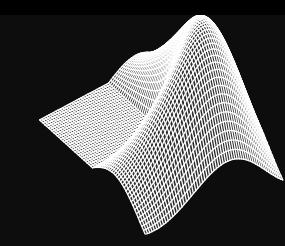

### → Escrevendo uma matriz

 $M = [1 2 3; 4 5 6; 7 8 9]$ 

$$
\begin{bmatrix}\nM =\n1 & 2 & 3 \\
4 & 5 & 6 \\
7 & 8 & 9\n\end{bmatrix}
$$

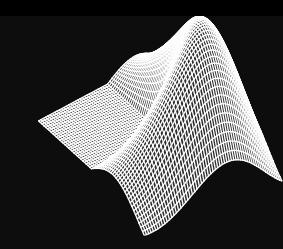

#### Matrizes e Vetores – Vetores

# → Vetor gerado por incremento  $v = 1:5$

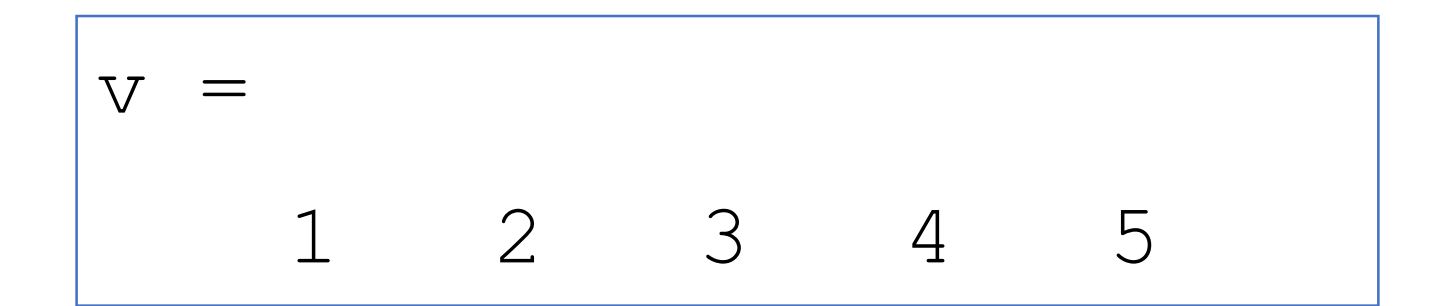

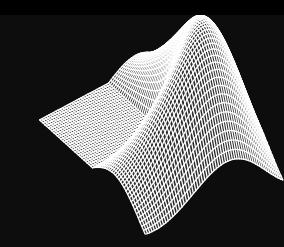

#### Matrizes e Vetores – Vetores

# → Vetor gerado por incremento  $v = 1:2:10$

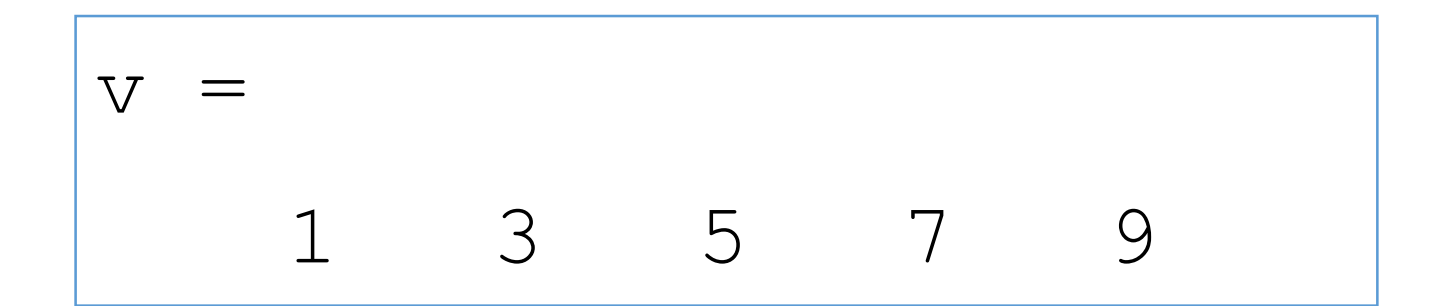

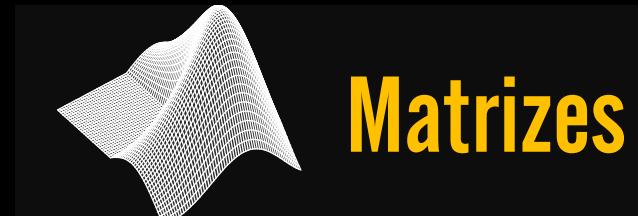

#### Matrizes e Vetores – Vetores

## → Vetor gerado por incremento

#### v = linspace(início, fim, quantidade)

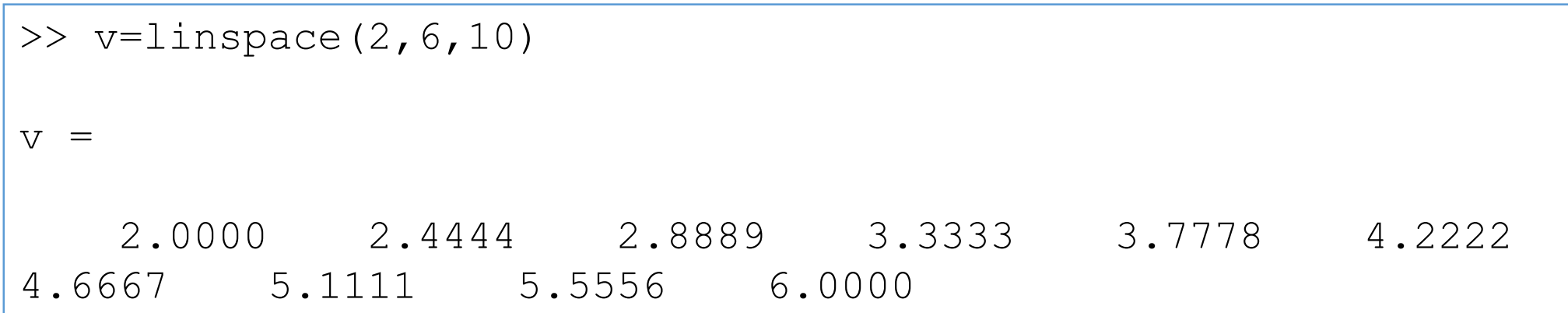

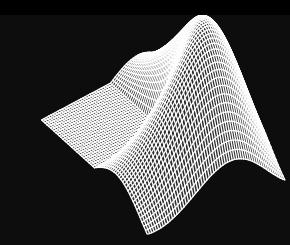

# $\rightarrow$  Matriz randômica

rand (n°deLinhas, n°deColunas)

rand  $(2, 3)$ ans  $\equiv$ 0.8147  $0.1270$ 0.6324 0.9134 0.0975 0.9058

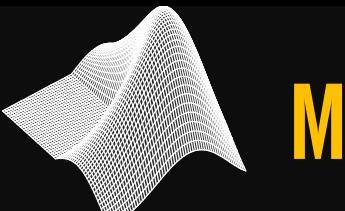

## → Matriz quadrada mágica

magic(dimensão)

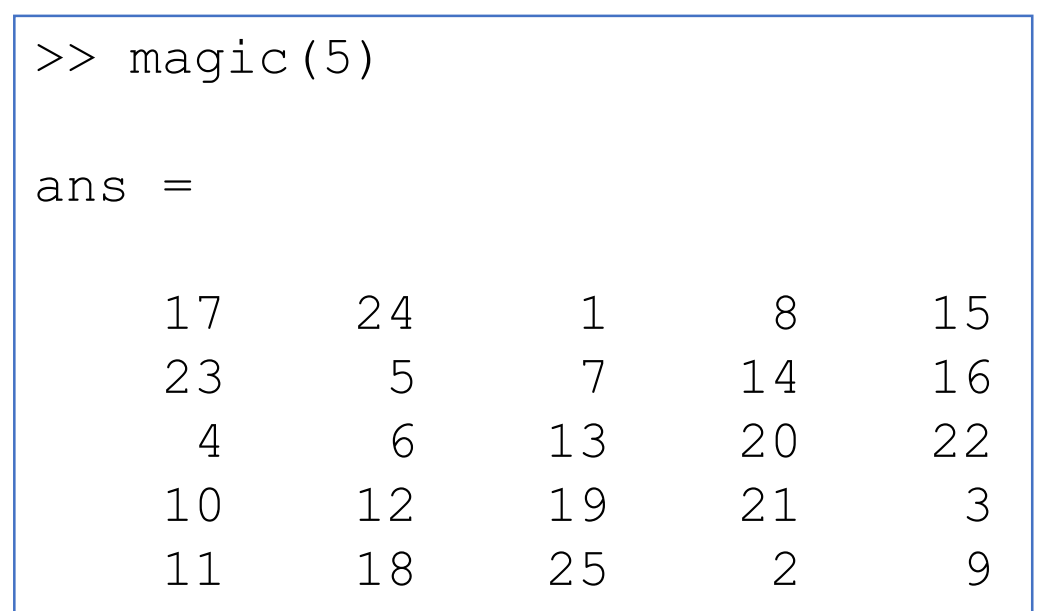

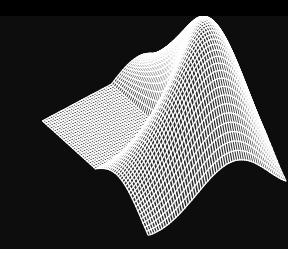

### → zeros, ones, eye

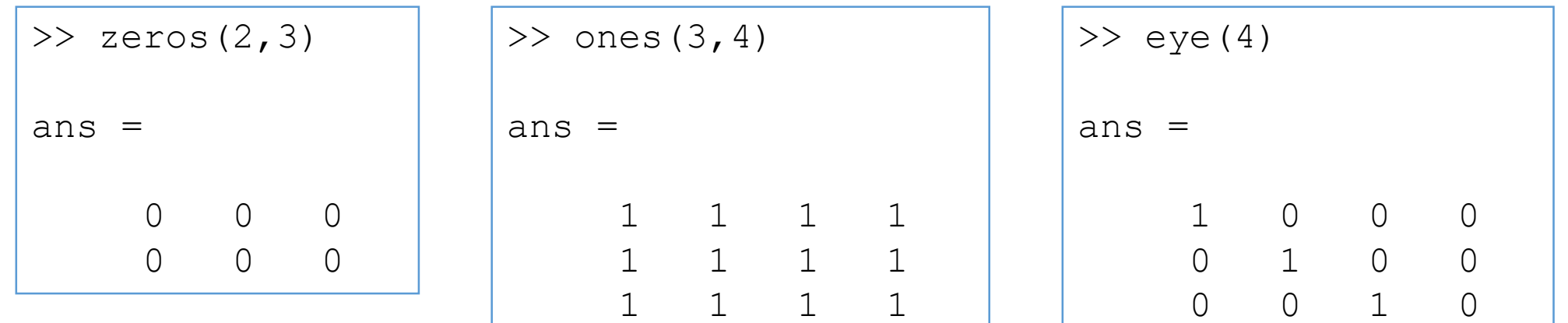

0 0 0 1

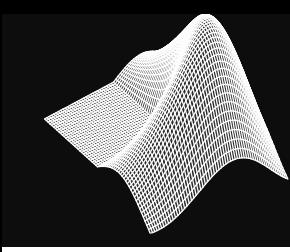

## → pascal

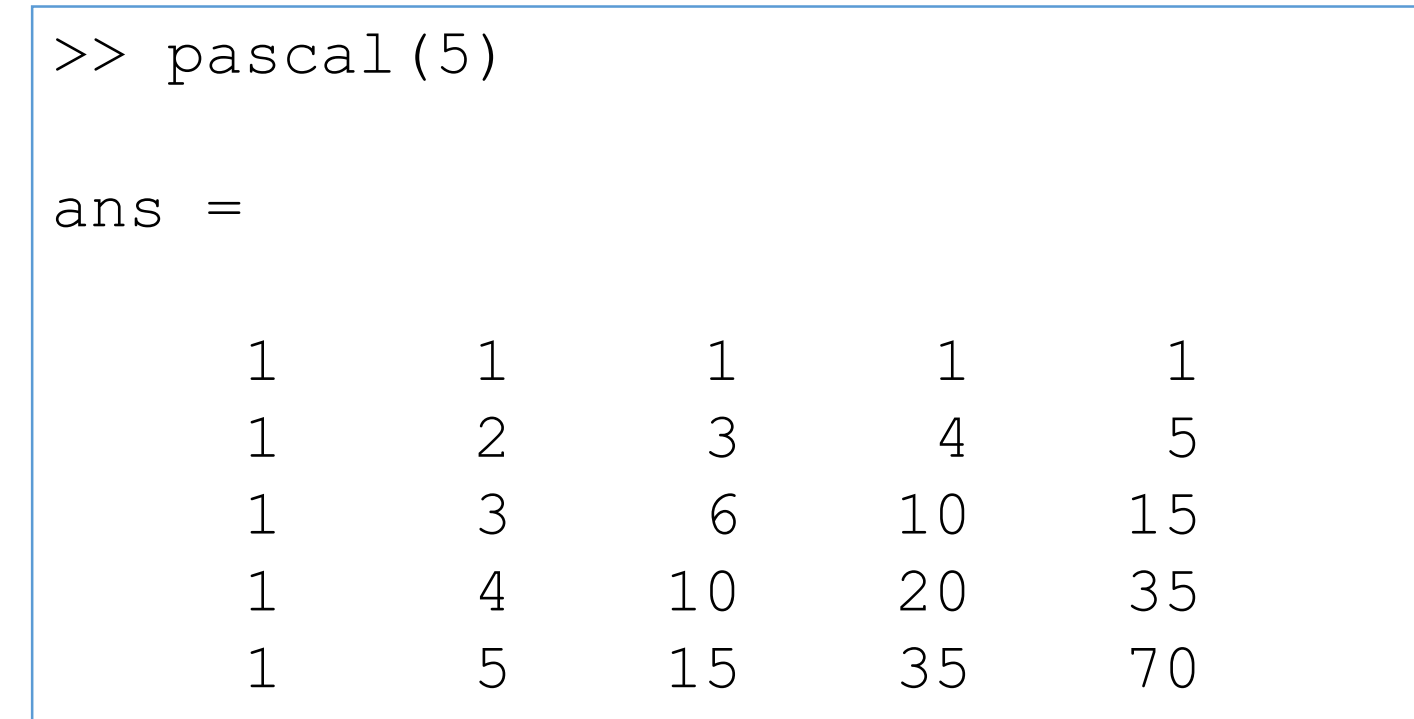

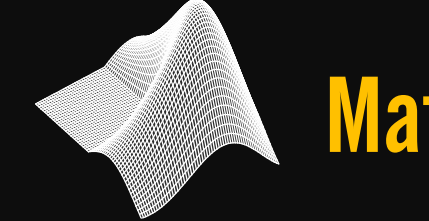

### Matrizes e Vetores – Operações

# → Adição (A+B)

 $\rightarrow$  Subtração (A-B)

→ Multiplicação A\*B???

### Matrizes e Vetores – Solução de sist. linear

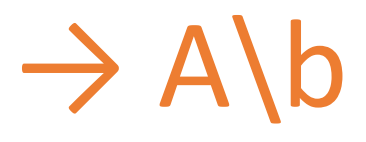

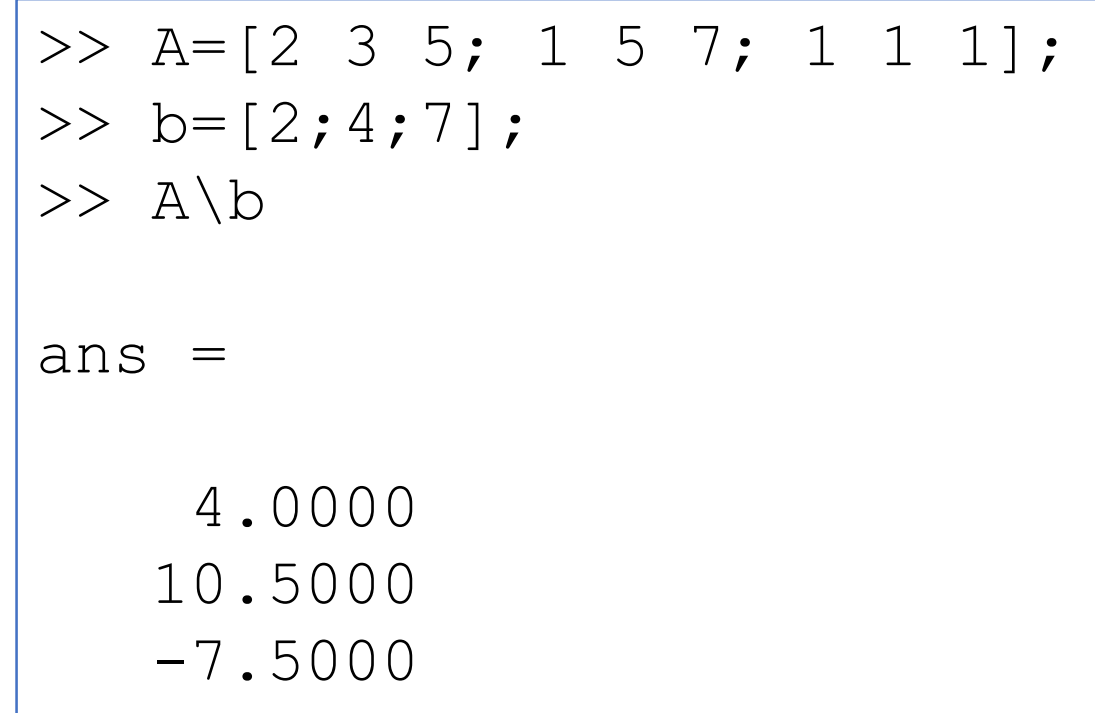

### Matrizes e Vetores – Solução de sist. linear

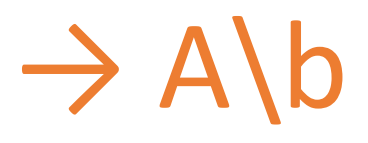

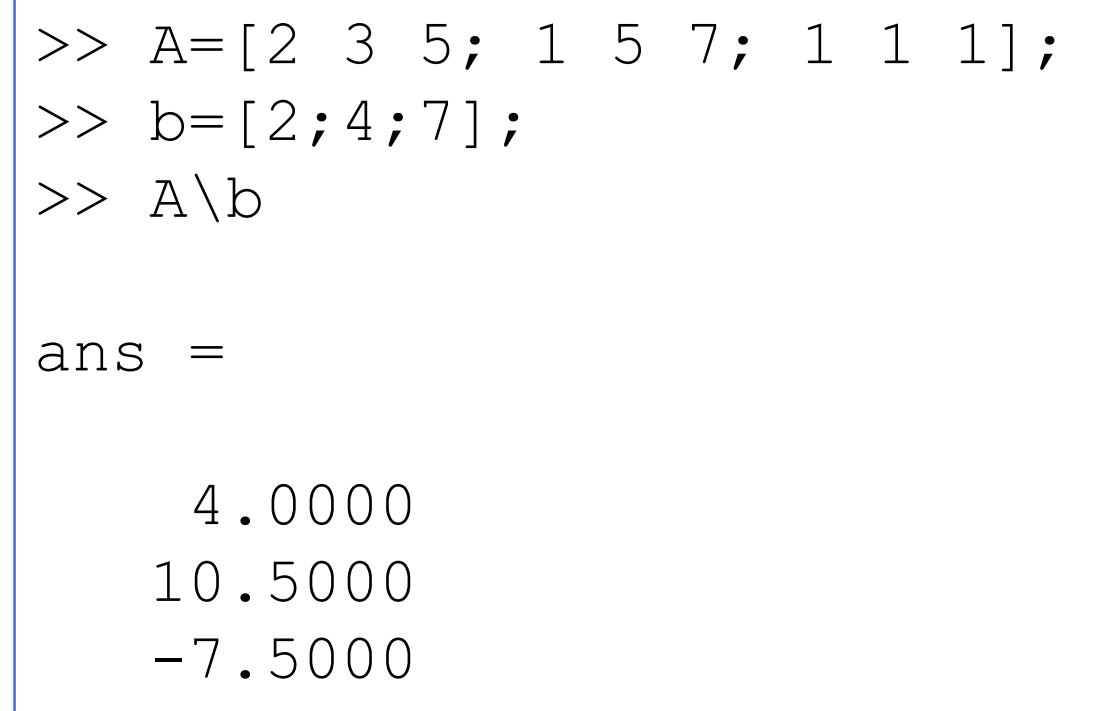

#### **Matrizes e Vetores - Transposta**

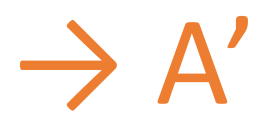

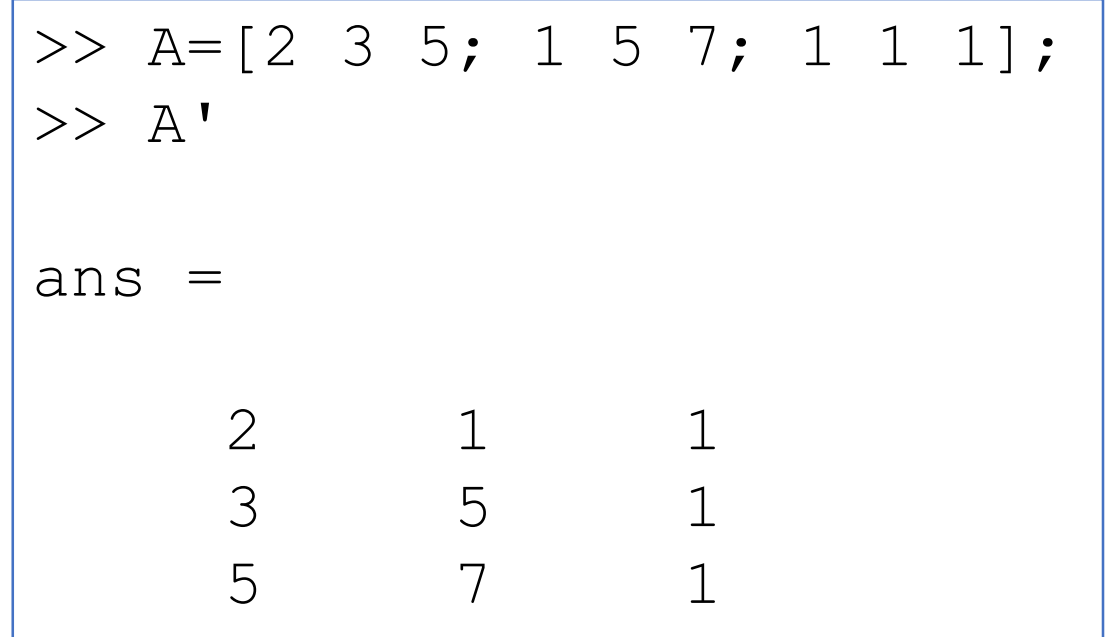

### Matrizes e Vetores – Op. Elemento a elemento

### $\rightarrow$  A\*A x A.\*A

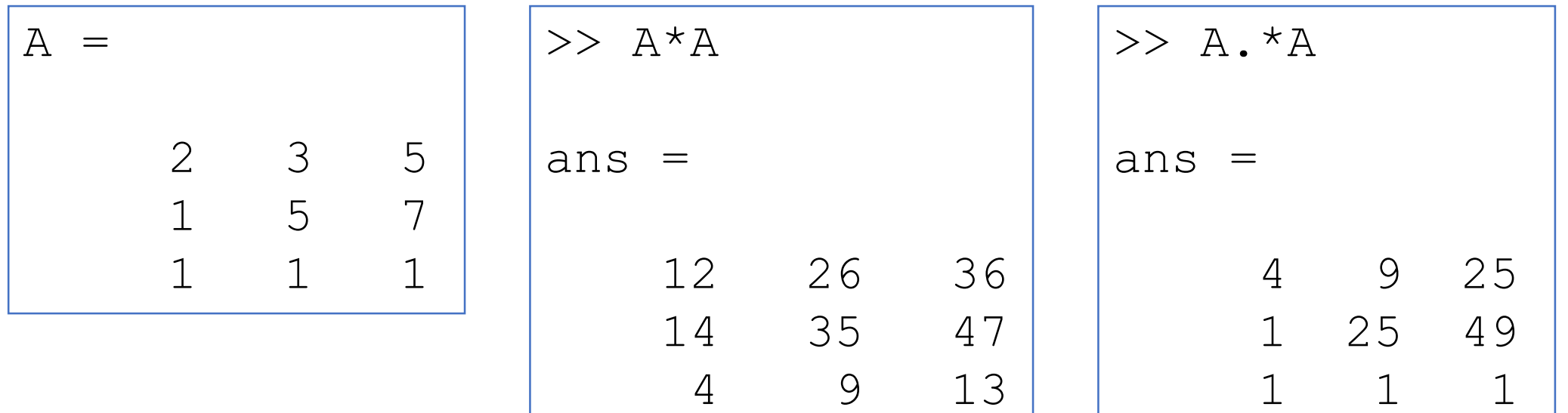

Matrizes e Vetores – Op. Elemento a elemento

### $\rightarrow$  A^2 x A.^2

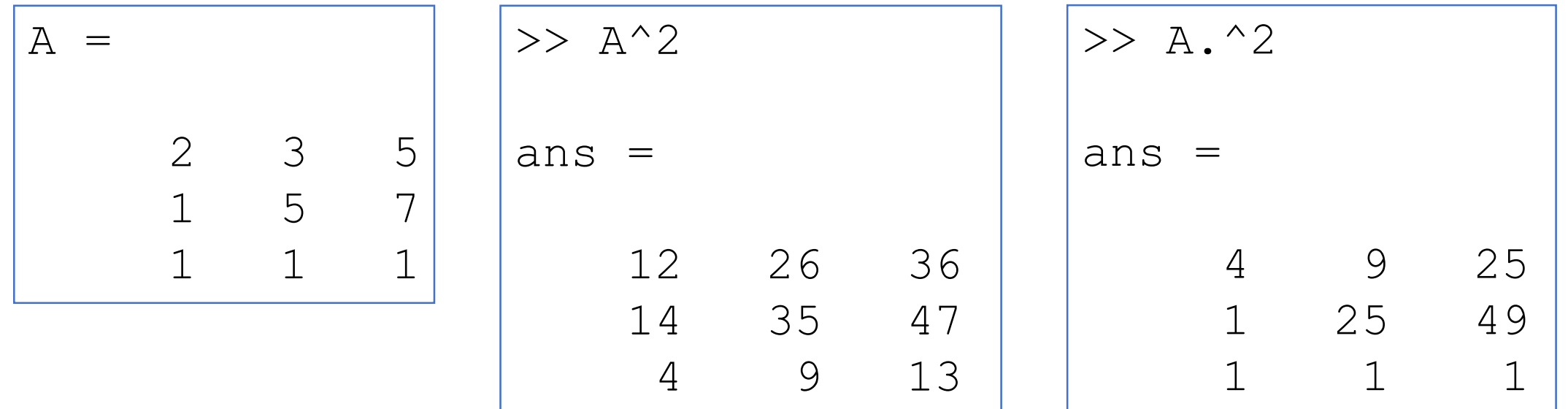

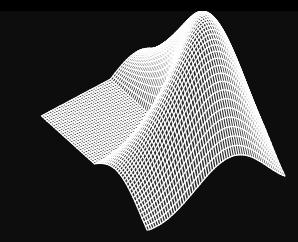

### Matrizes e Vetores – Termos

→ Considere

 $\gg$  B=rand(10)

 $B =$ 

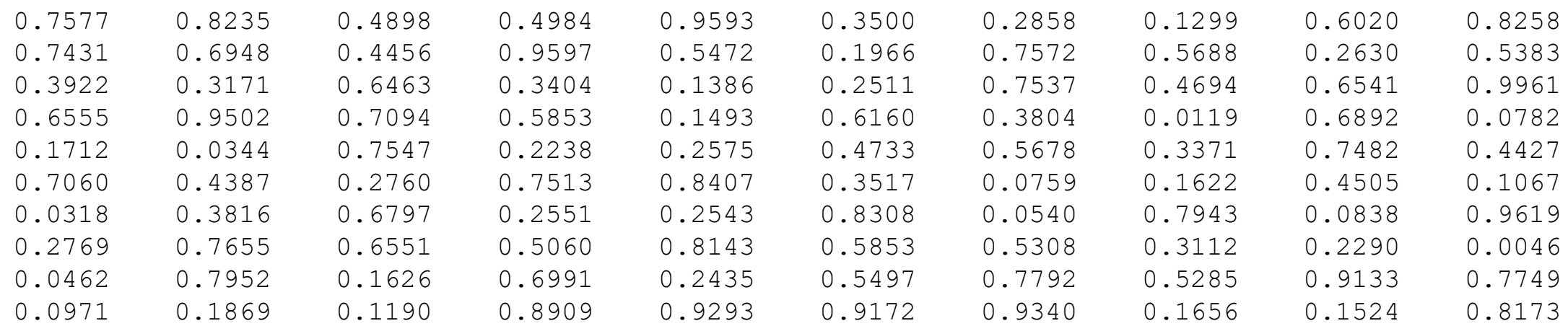

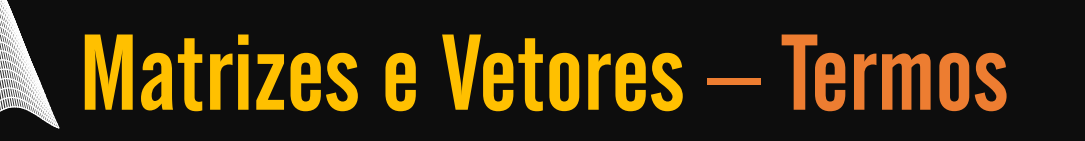

### $\rightarrow$  Então

#### $>> B(1, 2)$

ans  $\equiv$ 

0.8235

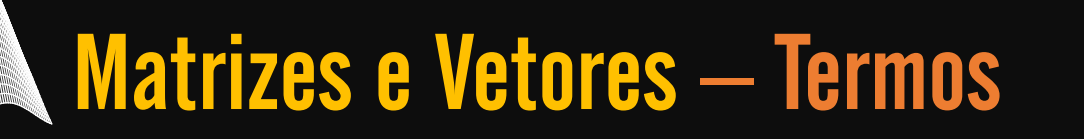

### $\rightarrow$  Então

 $>> B(3, :)$ 

ans  $=$ 

0.3922 0.3171 0.6463 0.3404 0.1386 0.2511 0.7537 0.4694 0.6541 0.9961

### Matrizes e Vetores – Termos

## $\rightarrow$  Então

 $>> B(:,3)$ 

ans  $=$ 

- 0.4898 0.4456 0.6463 0.7094 0.7547 0.2760 0.6797 0.6551 0.1626
- 0.1190

Matrizes e Vetores – Termos

 $\rightarrow$  Então

 $>> B(2:4; ...)$ 

ans  $=$ 

0.7431 0.6948 0.456 0.9597 0.5472 0.1966 0.7572 0.5688 0.2630 0.5383 0.3922 0.3171 0.6463 0.3404 0.1386 0.2511 0.7537 0.4694 0.6541 0.9961 0.6555 0.9502 0.7094 0.5853 0.1493 0.6160 0.3804 0.0119 0.6892 0.0782

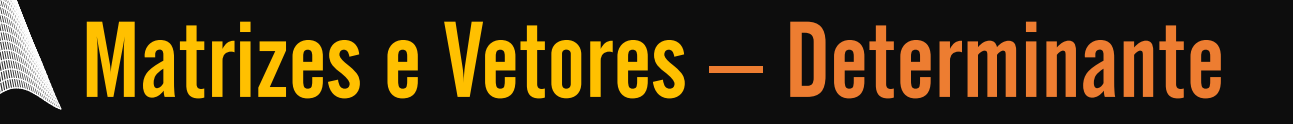

# $\rightarrow$  det (B)

#### $>>$  det  $(B)$

 $ans =$ 

#### 0.0081

Matrizes e Vetores – Inversa

# $\rightarrow$  inv (B)

 $\gg$  inv(B)

ans  $=$ 

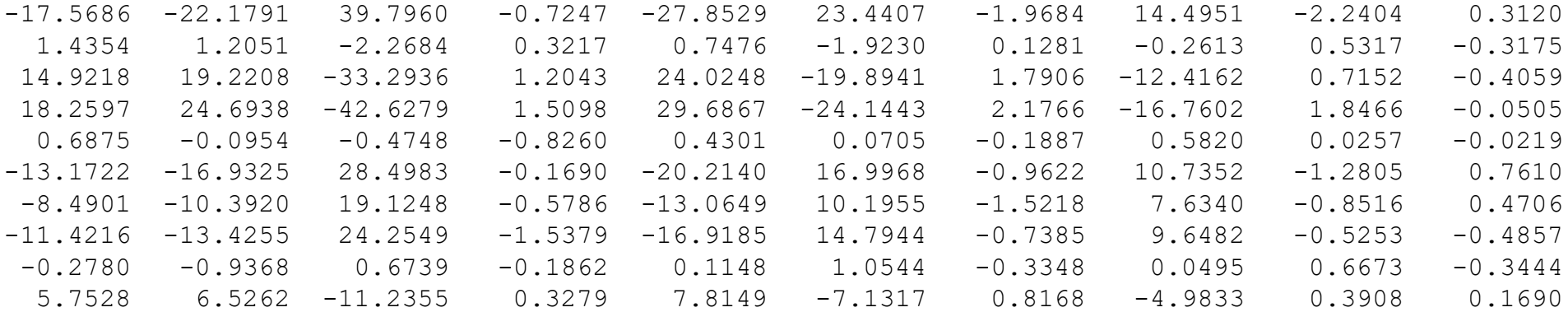

### Matrizes e Vetores – Autovalores

# $\rightarrow$  eig (A)

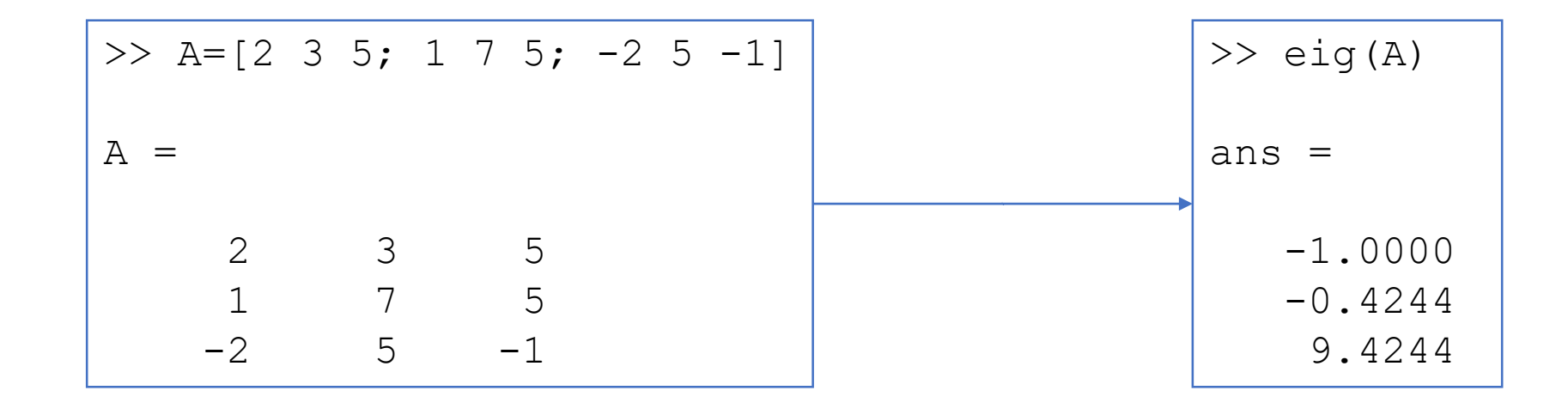

### Matrizes e Vetores – Autovetores

# $\rightarrow$  [P,D]=eig (A)

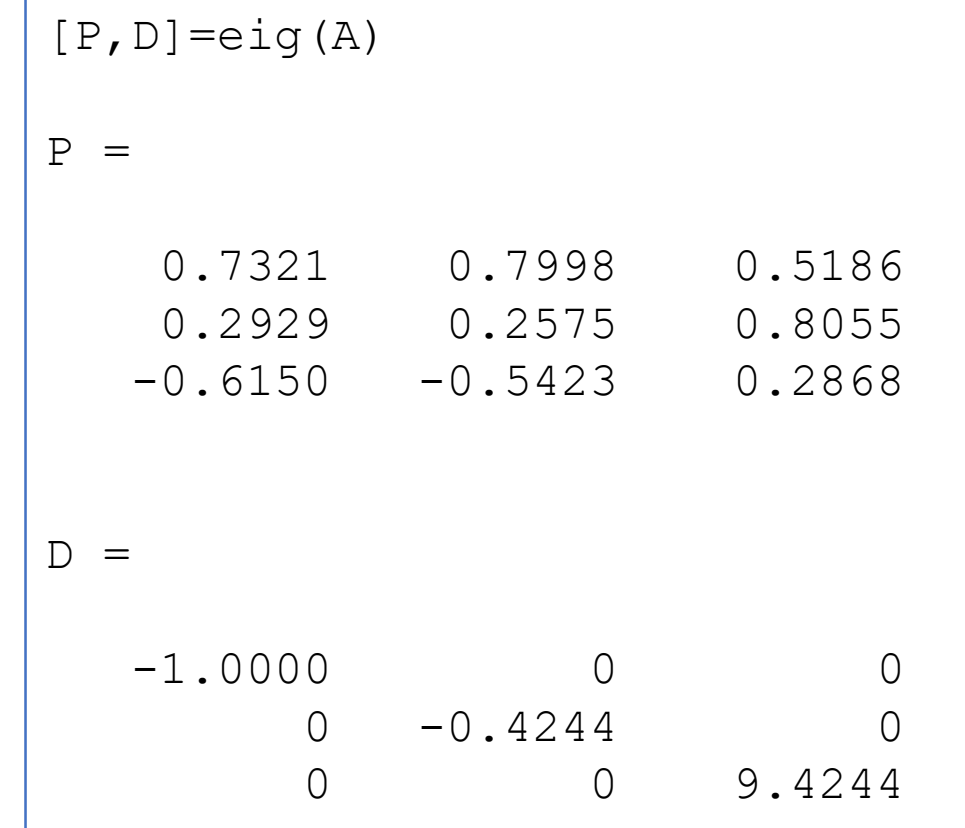

![](_page_25_Picture_0.jpeg)

### **Matrizes e Vetores – Eq. Caract.**

# $\rightarrow$  poly(A)

![](_page_25_Figure_3.jpeg)

Matrizes e Vetores – NORMA

# $\rightarrow$  norm(v)

![](_page_26_Figure_2.jpeg)

Matrizes e Vetores – NORMA

# $\rightarrow$  norm(v)

![](_page_27_Figure_2.jpeg)

Matrizes e Vetores – Produto interno

# $\rightarrow$  dot(u,v)

![](_page_28_Figure_2.jpeg)

![](_page_29_Picture_0.jpeg)

### **Matrizes e Vetores - Produto vetorial**

# $\rightarrow$  cross(u,v)

$$
\begin{cases}\n>> \text{cross}(u, v) \\
\text{ans} = \\
-15 -2 \\
6\n\end{cases}
$$

![](_page_30_Picture_0.jpeg)

### Matrizes e Vetores – média e desv. padrão

# $\rightarrow$  mean(u)

Valor médio dos termos de u

 $\rightarrow$  std(u)

Desvio padrão dos termos de u

![](_page_30_Picture_56.jpeg)

![](_page_31_Picture_0.jpeg)

## $\rightarrow$  median(v)

#### Mediana dos termos de v

 $\rightarrow$  sum(v)

Soma dos termos de v

![](_page_31_Picture_52.jpeg)

#### Matrizes e Vetores - extremos

# $\rightarrow$  max(v) Maior valor de v  $\rightarrow$  min(v) Menor valor de v

![](_page_32_Picture_48.jpeg)

![](_page_33_Picture_0.jpeg)

 $\rightarrow$  sort(v)

#### Ordena em ordem crescente

![](_page_33_Picture_32.jpeg)

![](_page_34_Picture_0.jpeg)

$$
\rightarrow length(v) \text{ e size(B)}
$$

#### Dão dimensões dos vetores / matrizes

```
>> B = [1 2 3;6 2 1];
>> size(B)
ans =2 3
>> size(B, 1)ans =2
```

```
>> v = 1inspace(1,12,12);
```

```
>> length(v)
ans =12
```
![](_page_35_Picture_0.jpeg)

## Um polinômio é representado por um vetor linha contendo os coeficientes do polinômio em ordem decrescente

Exemplo:

Declaração do polinômio -x<sup>5</sup> - 5x<sup>4</sup> + 8x<sup>2</sup> + 30

 $p = [-1 -5 0 8 0 30].$ 

![](_page_36_Picture_0.jpeg)

### $\rightarrow$  roots() Calcula a raiz do polinômio.  $\rightarrow$  poly() Encontra o polinômio correspondente a uma determinada raiz.

```
\gg r = roots(p)
r =-4.5416 + 0.0000i-2.2503 + 0.0000i1.6741 + 0.0000i
   0.0589 + 1.3229i
   0.0589 - 1.3229i
```
>> poly(r) ans  $=$ 1.0000 5.0000 0.0000 -8.0000 0.0000 -30.0000

### Polinômios - Produto

#### $\rightarrow$  conv() Calcula o produto entre dois polinômios

>> p1 = [1 2 -3] p1 = 1 2 -3 >> p2 = [-1 5] p2 = -1 5 >> conv(p1,p2) ans = -1 3 13 -15

![](_page_38_Picture_0.jpeg)

#### $\rightarrow$  deconv() Realiza a divisão entre dois polinômios

>> [q, r] = deconv(p1,p2) q = -1 -7 r = 0 0 32

#### Polinômios podem ser avaliados de duas formas distintas

1ª Forma: Se x for um escalar

Politica – Avaliação de Politica – Avaliação de Politica – Avaliação de Politica – Avaliação de Politica – Ava<br>1980 — Avaliação de politica – Avaliação de Politica – Avaliação de Politica – Avaliação de Politica – Avaliaçã

![](_page_39_Picture_35.jpeg)

### Polinômios - Avaliação de polinômios

#### 1ª Forma:

Se x for um vetor contendo um intervalo de valores, então será necessário utilizar o operador ponto-escalar

> $>> x = 0:0.5:2;$ >> f =  $2*x.^4$  -  $5*x.^3$  +  $8*x.^2$  -  $10*x$  + 40  $f =$ 40.0000 36.5000 35.0000 36.2500 44.0000

## Polinômios - Avaliação de polinômios

#### 2ª Forma:  $\rightarrow$  polyval() Avalia numericamente o polinômio para um dado valor ou conjunto de valores de x

```
>> x = 0:0.5:2;\gg p = [2 -5 8 -10 40];
>> y = polyval(p, x)y =40.0000 36.5000 35.0000 36.2500 44.0000
```